# Hur du lägger ett ärende till IT-supporten

## Innehåll

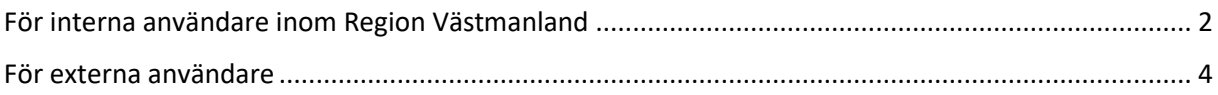

## <span id="page-1-0"></span>För interna användare inom Region Västmanland

Öppna intranätet

Gå till Stöd och service, IT och telefoni och IT-stöd

#### Klicka på Felanmälningsportalen

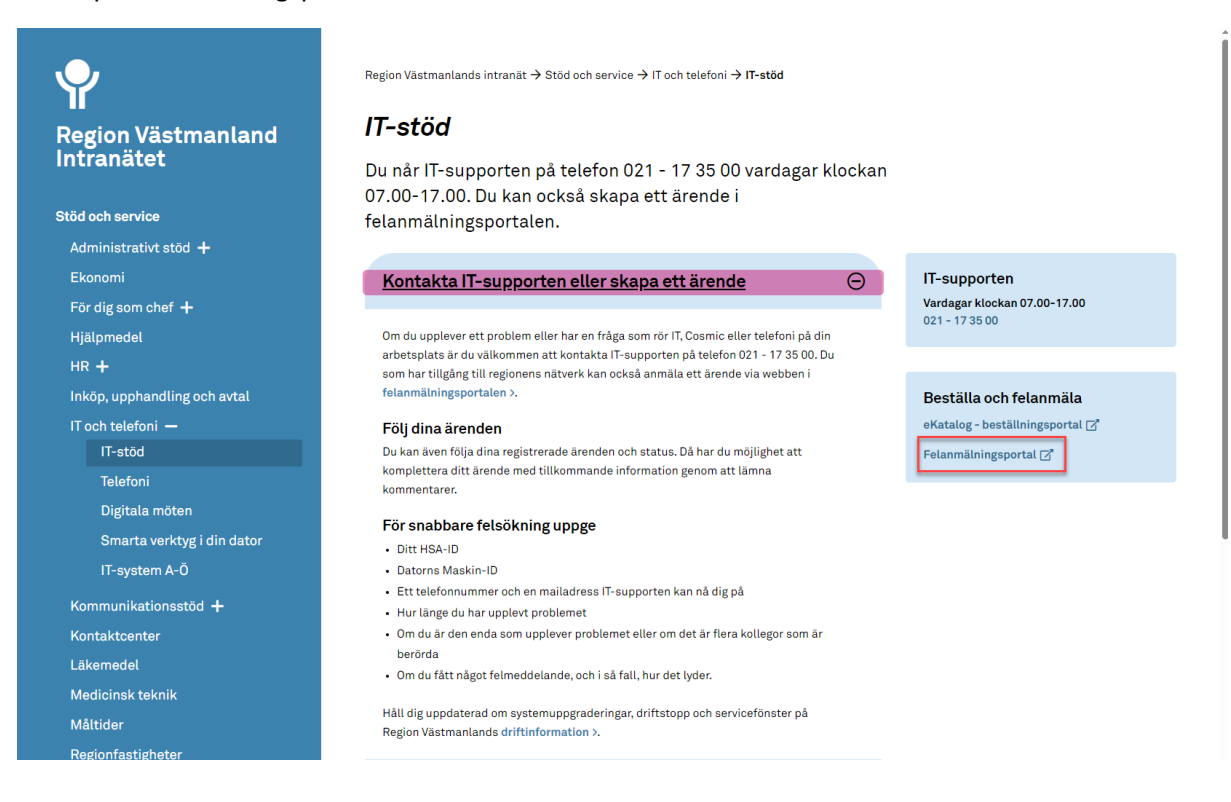

#### När du är inne i Felanmälan & Förfrågningar väljer du Skapa ärende till Cosmic-support

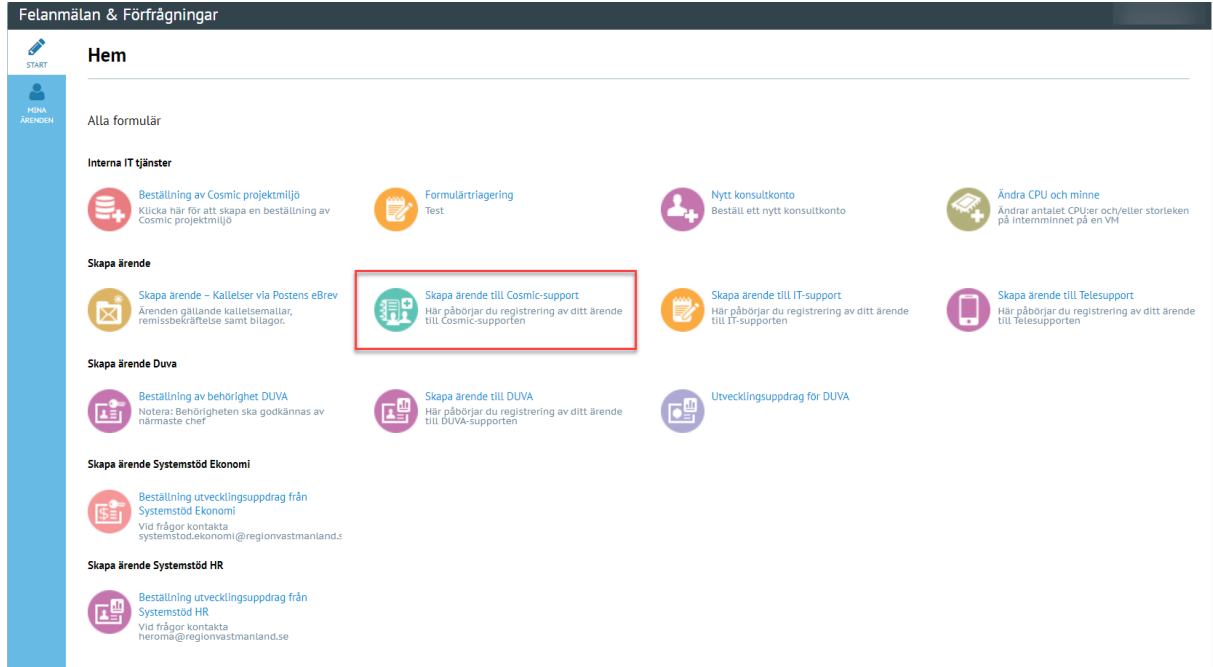

Här beskriver du ditt ärende. Behöver du uppge personnummer skriver du det i fältet Eventuella personnummer på patienten.

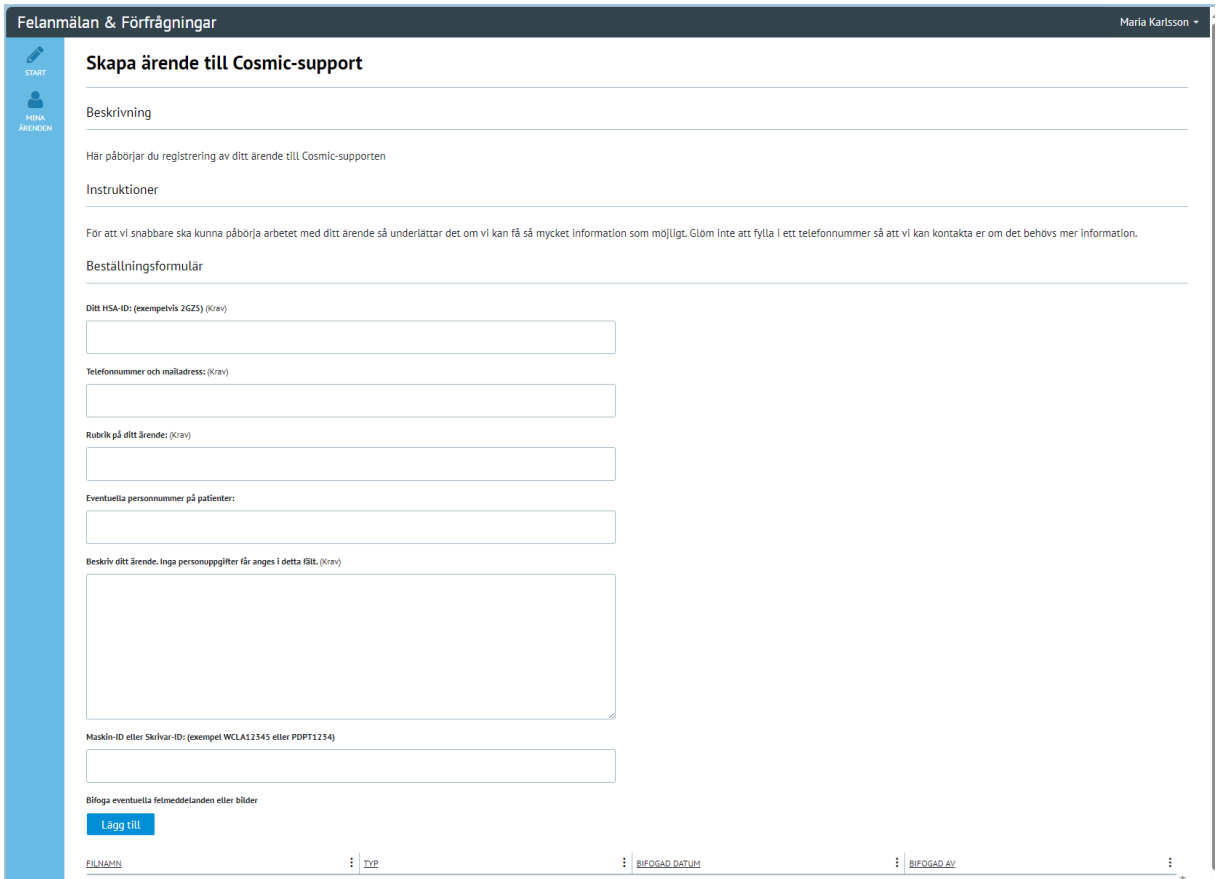

Du kan följa dina ärenden under fliken "mina ärenden". Där kan du söka fram aktiva, lösta och stängda ärenden.

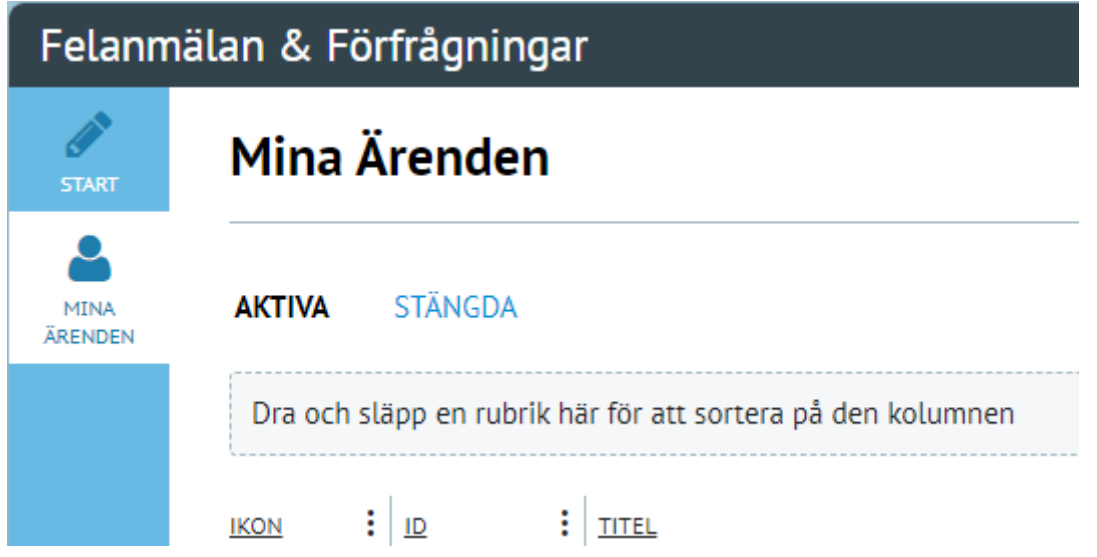

## <span id="page-3-0"></span>För externa användare

En del användare har tillgång till att lägga ärende via Citrix Felanmälan. För användare som ej har tillgång till detta – kontakta supporten via 021–173500. Uppdateringar kring aktuellt ärende skickas ut via e-post.

### Lägga ett ärende via Citrix- felanmälan och förfrågningar:

I Citrix väljer du Felanmälan.

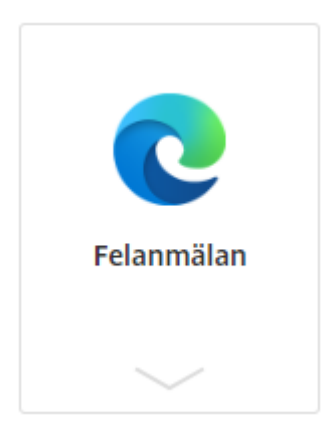

Välj Skapa ärendet till Cosmic - support

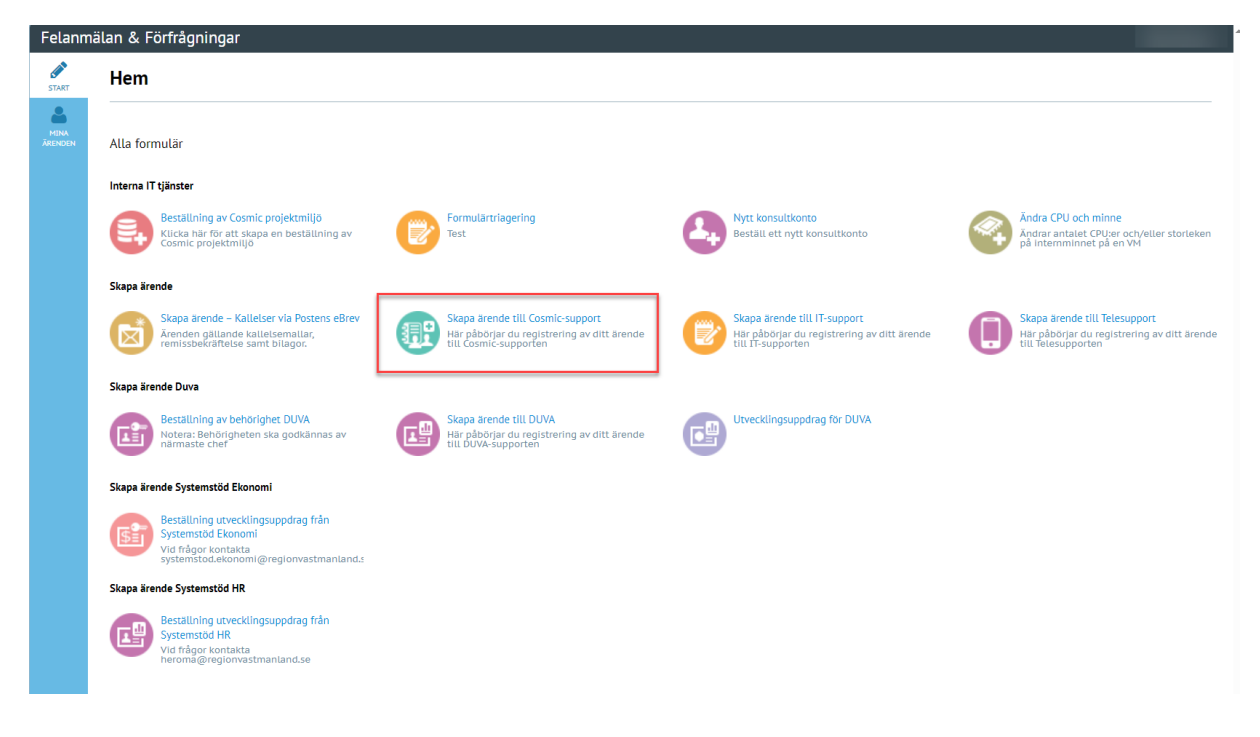

Här beskriver du ditt ärende. Behöver du uppge personnummer skriver du det i fältet Eventuella personnummer på patienten.

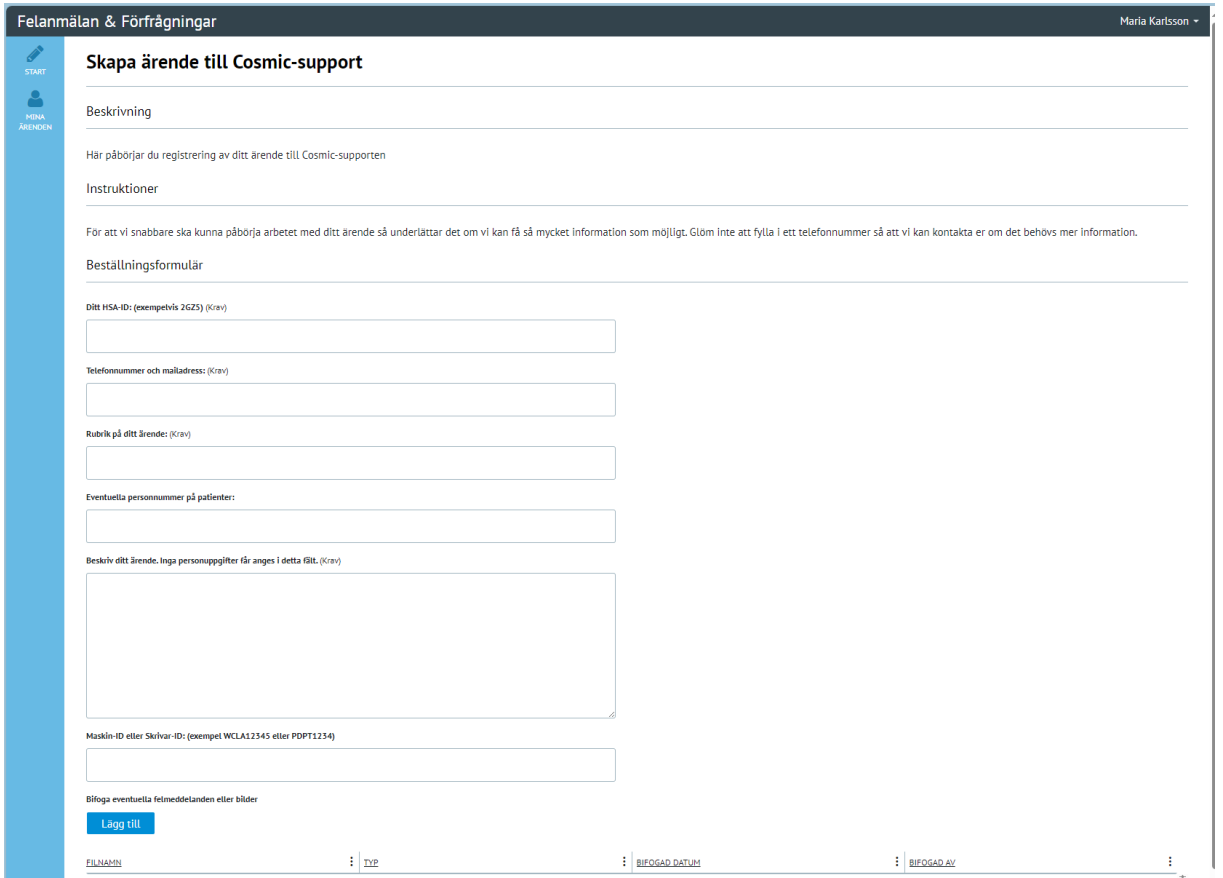

Du kan följa dina ärenden under fliken "mina ärenden". Där kan du söka fram aktiva, lösta och stängda ärenden.

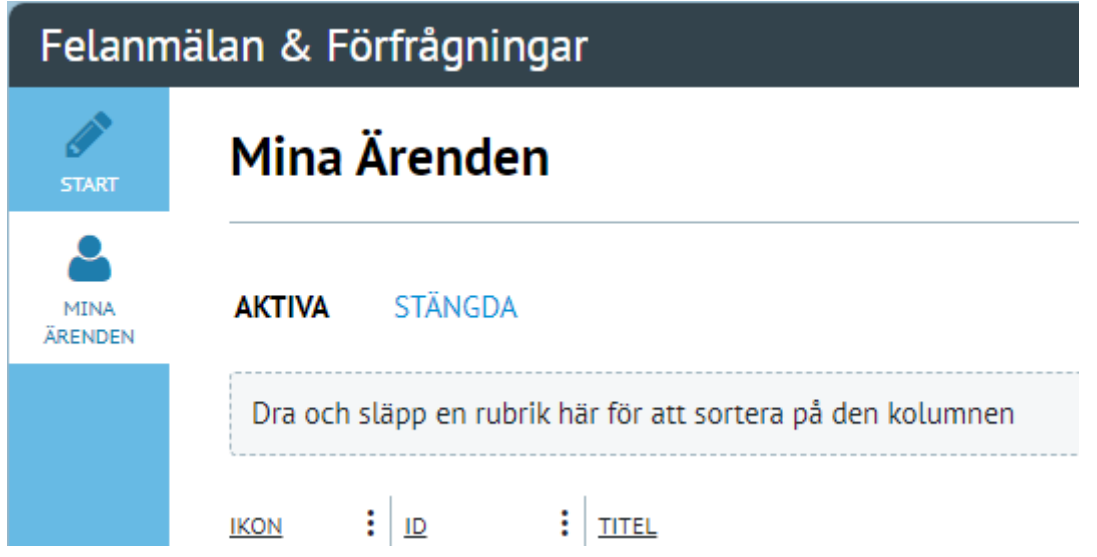